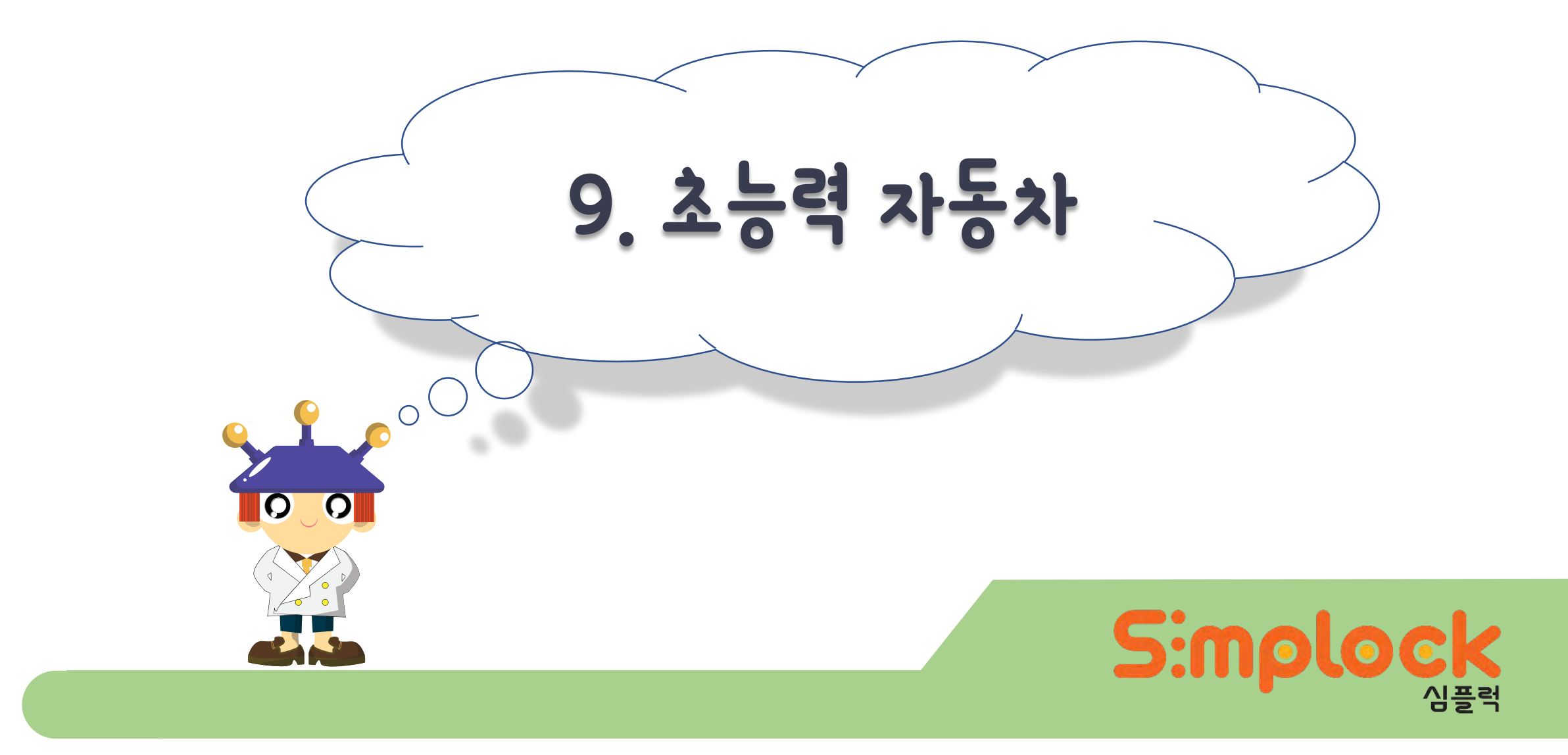

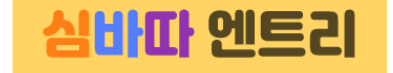

- 초음파 센서를 이용하여 DC모터 제어해보기
- 조건문 사용하기(초음파 센서에 인식된 거리에 따라 자동차 밀거나 정지 또는 후진하기)

회로도

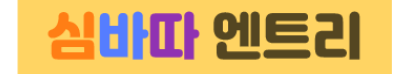

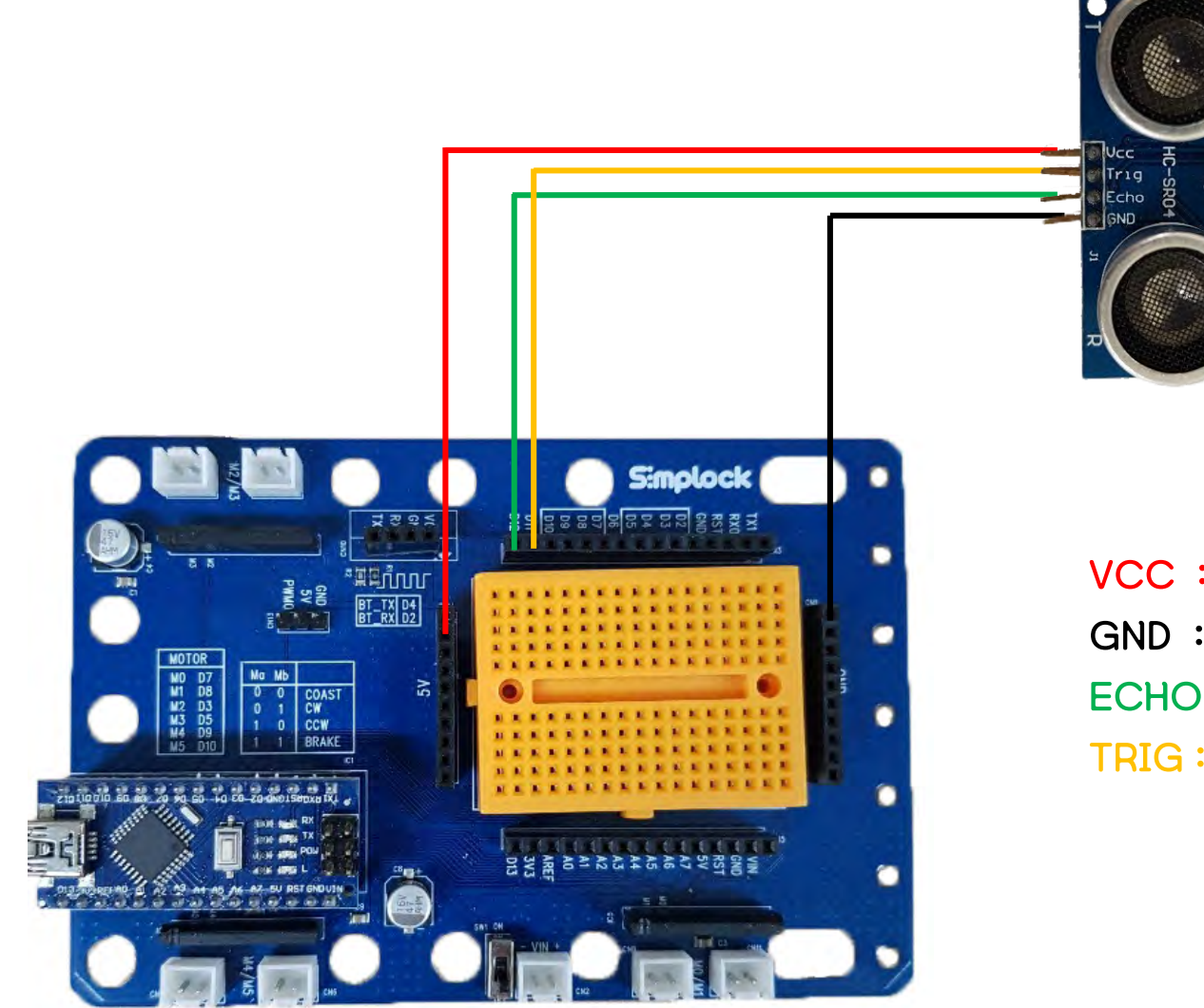

 $VCC:5V$  $GND : GND$  $ECHO:DI2$ **TRIG : D11** 

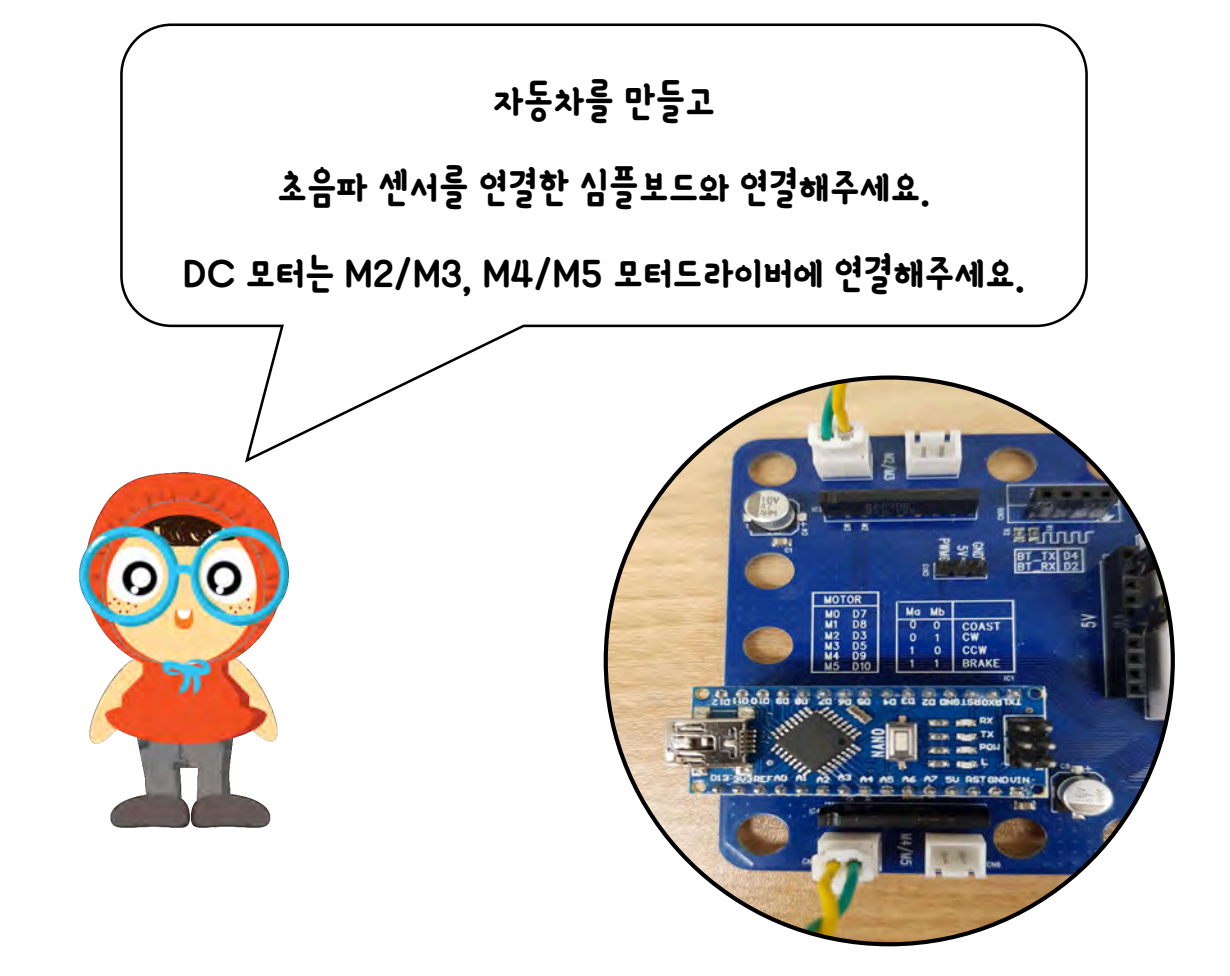

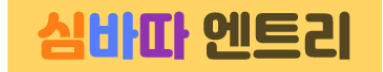

연결하기

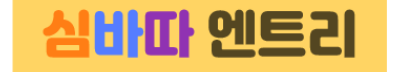

#### 먼저 엔트리와 심플보드를 연결시켜 줍니다.

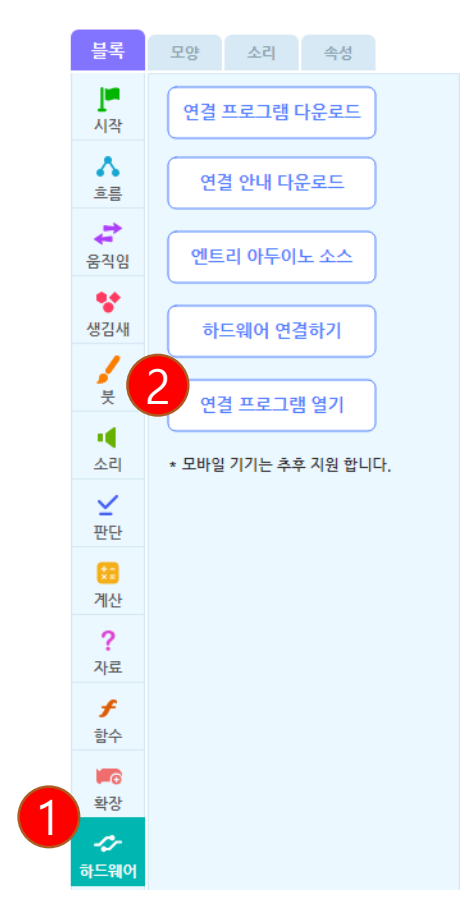

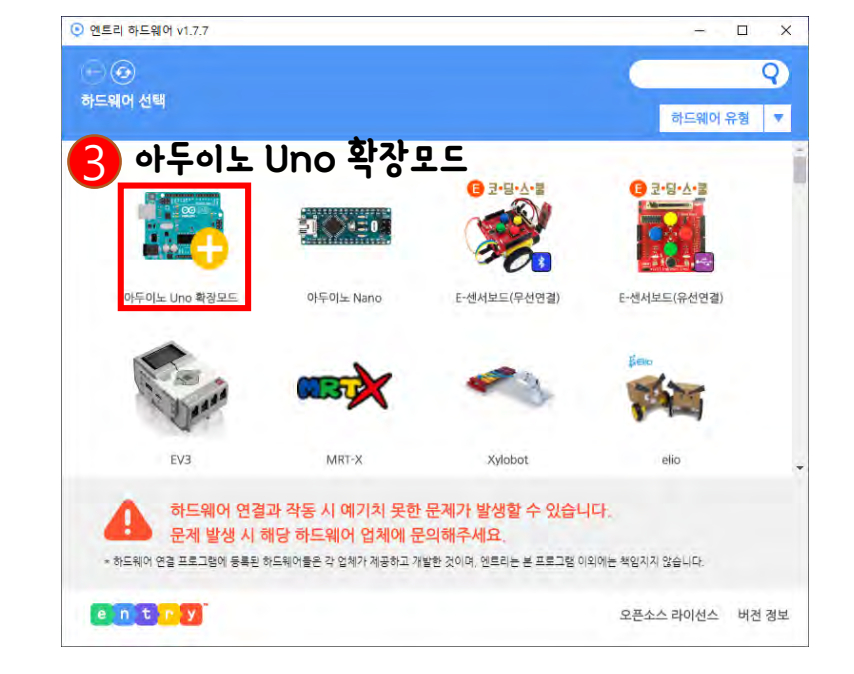

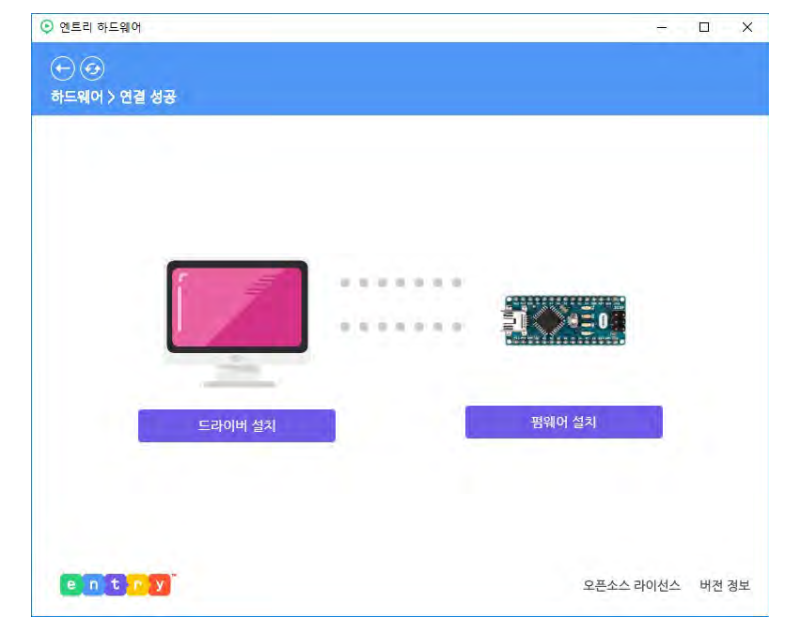

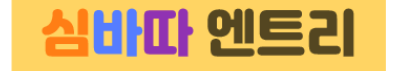

- 1. DC모터 2개를 사용한 자동차를 만들기
- 2. 자동차 전진함수, 후진함수 만들기
- 3. 초음파센서로 측정한 거리가 15cm 이하일 경우 자동차를 전진, 15cm 초과일 경우 정지 시키기

필요한 블록

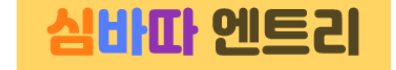

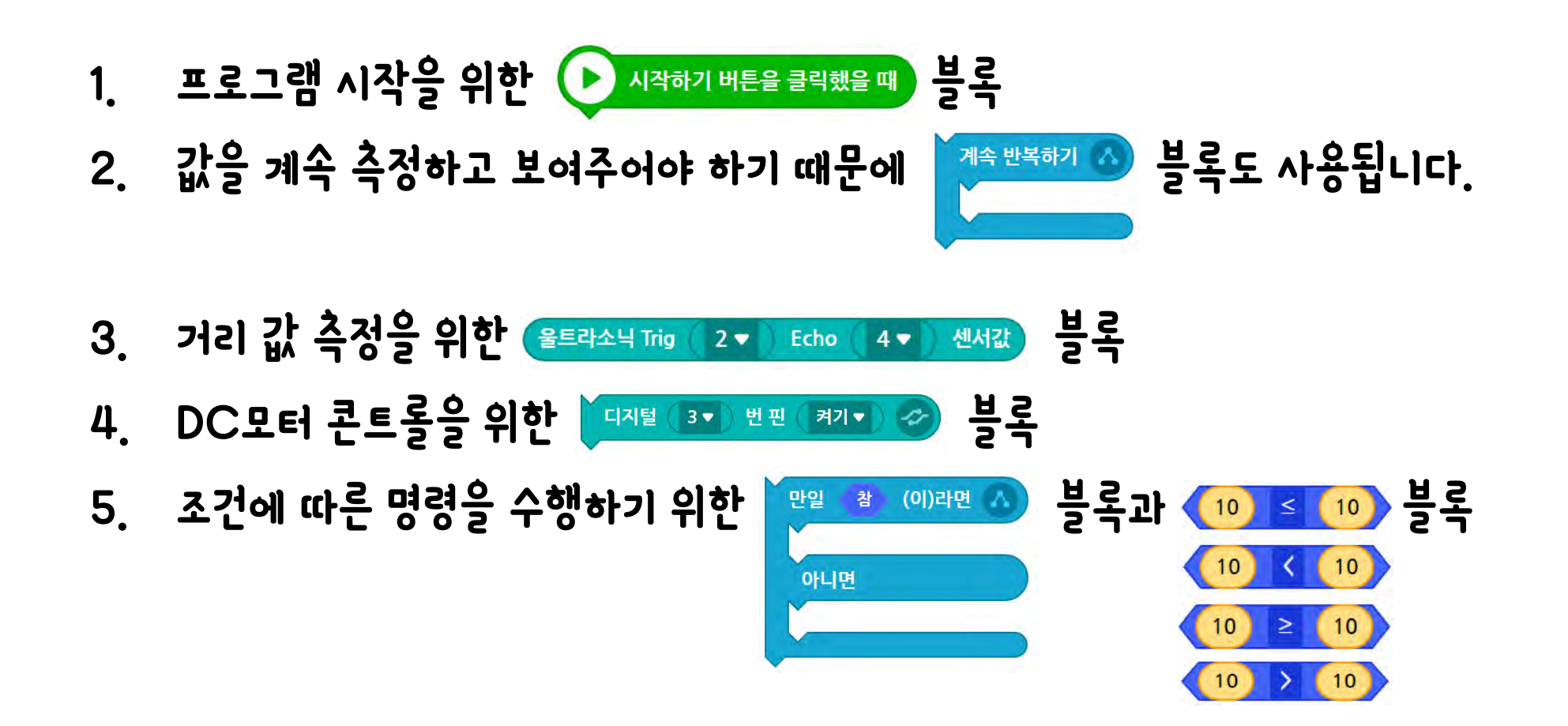

7

# 만들어보기

### 초음파 센서로 측정한 값이 15cm이하일 때 자동차가 멀어지게 만들어보겠습니다.

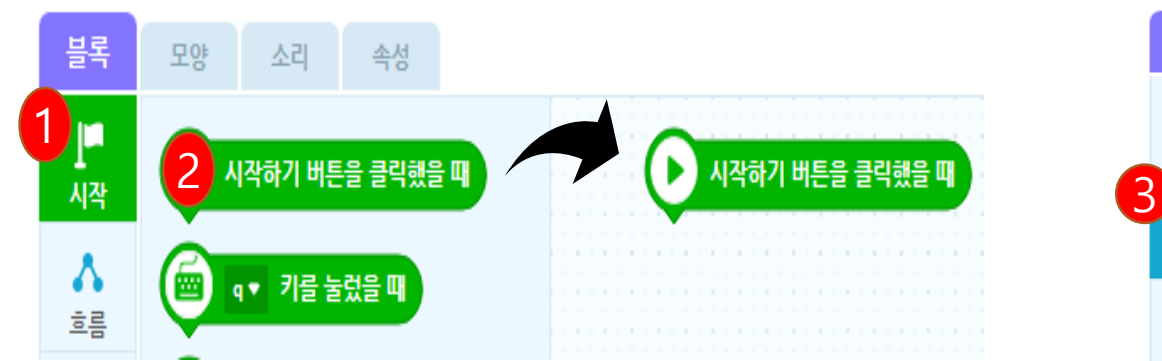

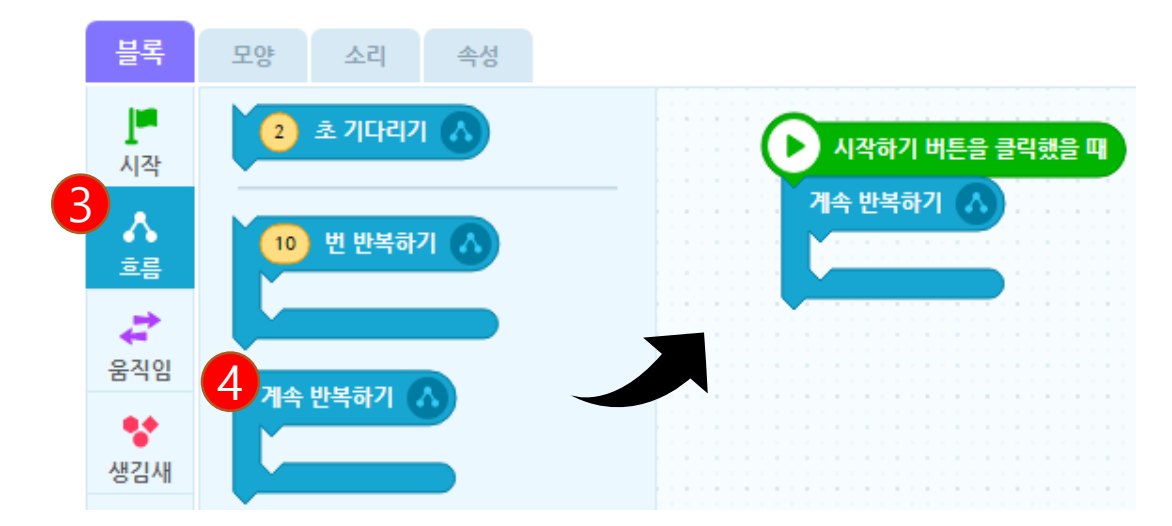

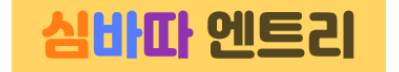

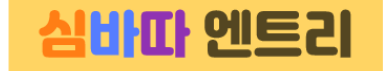

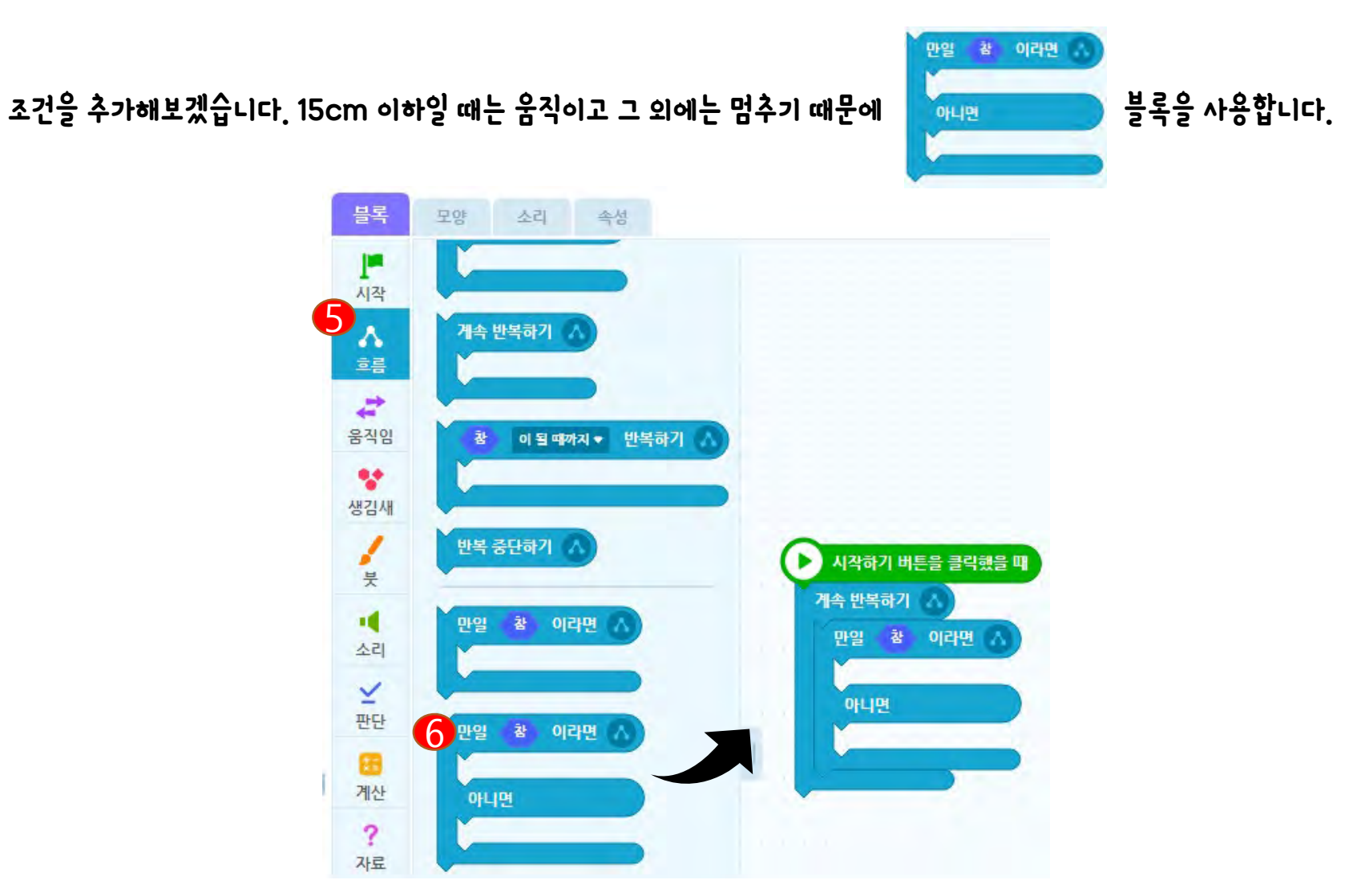

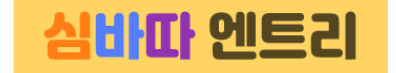

#### 기준 15를 잡아줍니다.

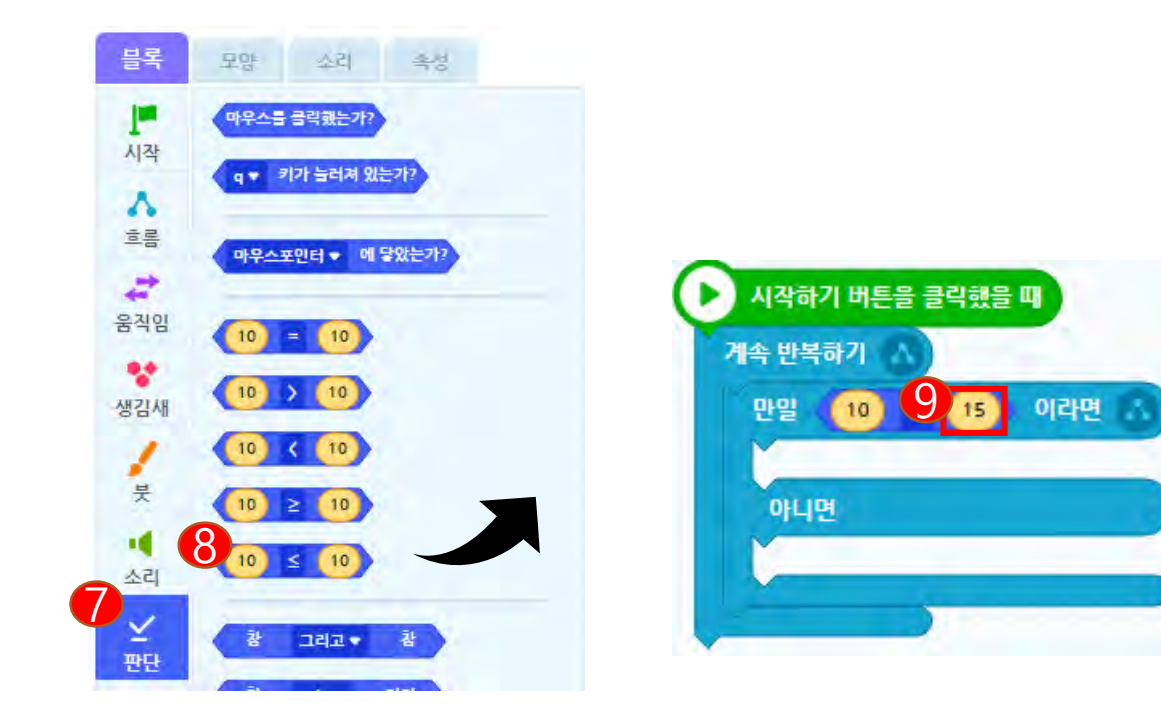

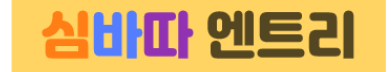

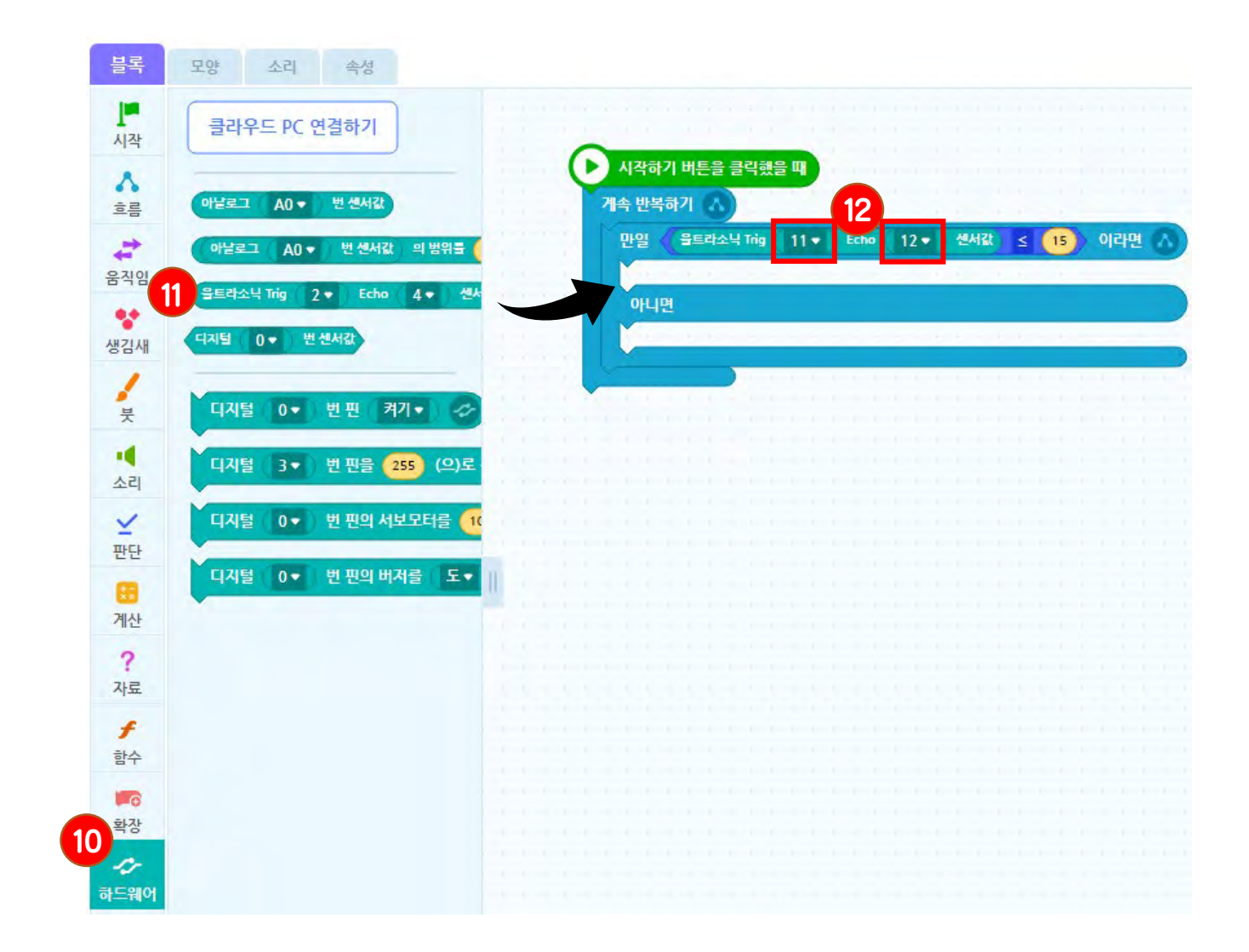

# 함수 만들기

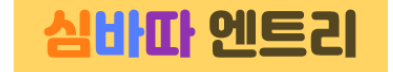

#### 다음은 모터를 움직일 블록을 추가해줍니다. 전에 배웠던 함수를 이용하겠습니다.

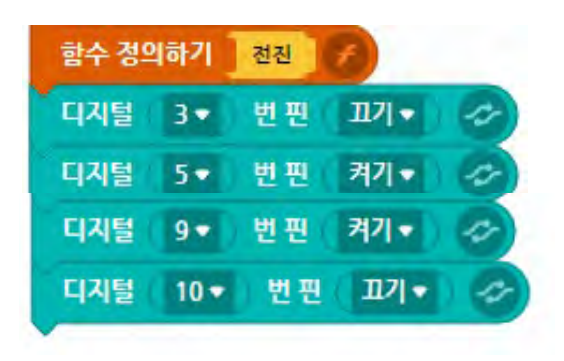

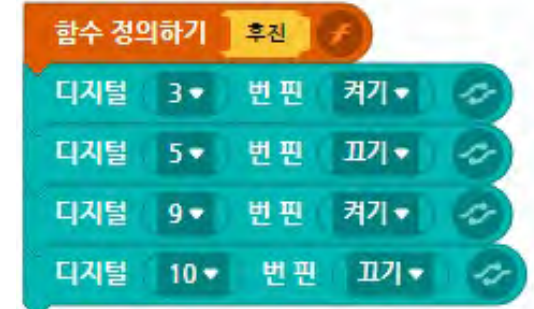

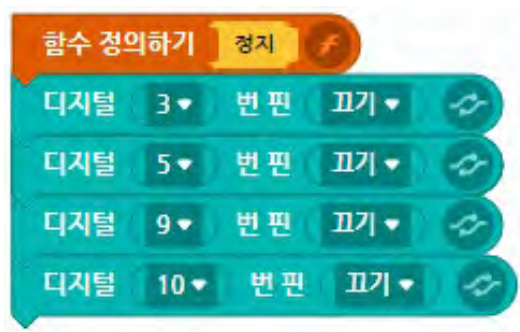

만들어보기

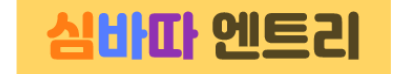

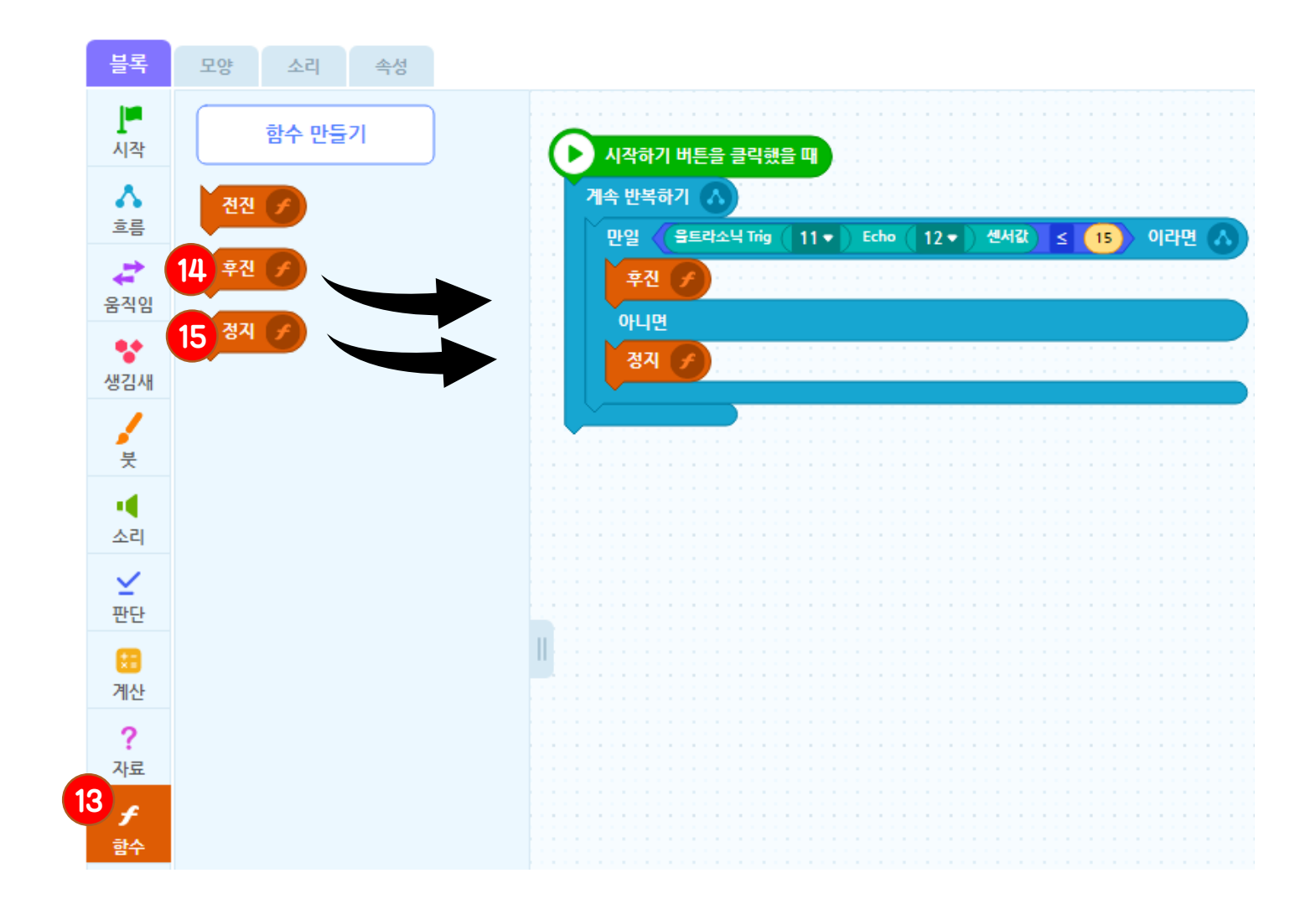

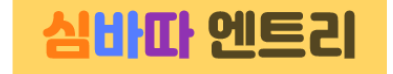

### 응용하기

거리가 5cm이상 15cm 이하일 때 자동차가 다가오도록 만들어 보겠습니다. 그 외에는 정지합니다.

조건이 2개 이므로 '만일 ~이라면 / 아니면' 블록을 사용합니다.

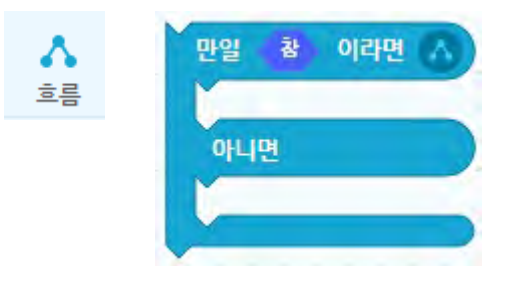

### 판단 블록 탭의 '그리고' 블록을 사용해서 두 조건을 합쳐줍니다.

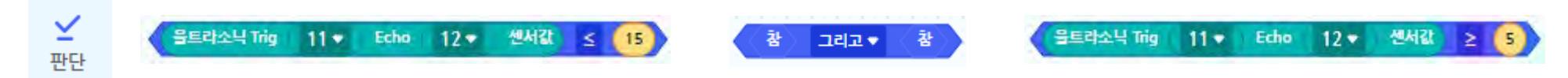

15

#### 시작하기 버튼을 클릭했을 때 Þ 계속 반복하기 참 이라면 만일 <sup>[</sup>을트라소닉 Trig ( 11 ♥ ) Echo ( 12 ♥ ) 센서값 | ≤ |  $|$ בוב  $|$ 울트라소닉 Trig 11 ▼ Echo 12 ▼ 센서값  $(15)$  $\geq$ ( s ) 아니면 . . . . . . . . . . . . . . . . . . . **Carlos Contract Contract**

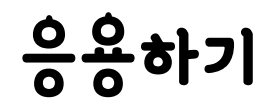

심바따 엔트리

음음하기

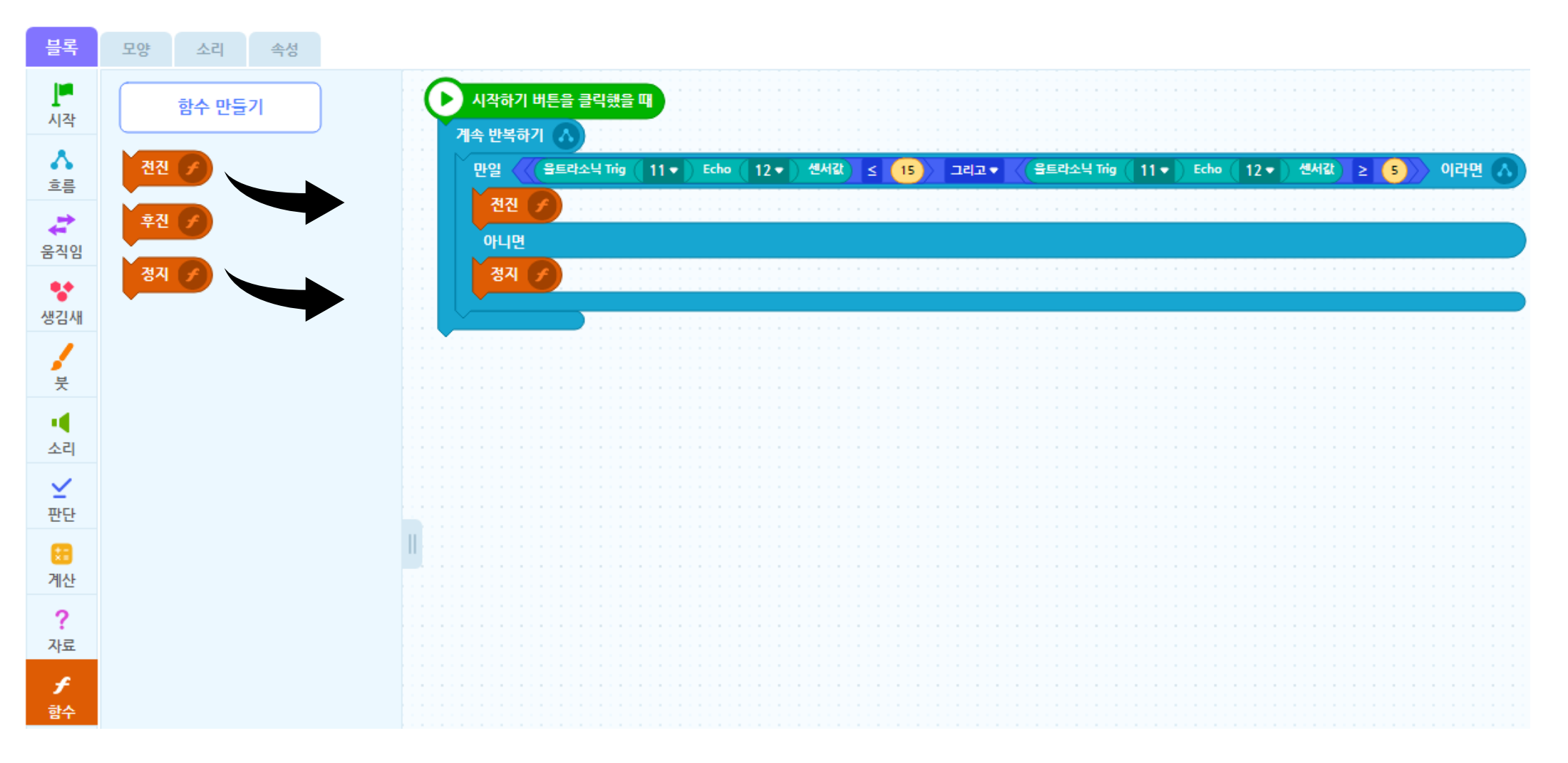

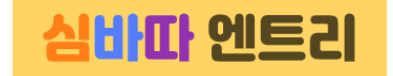

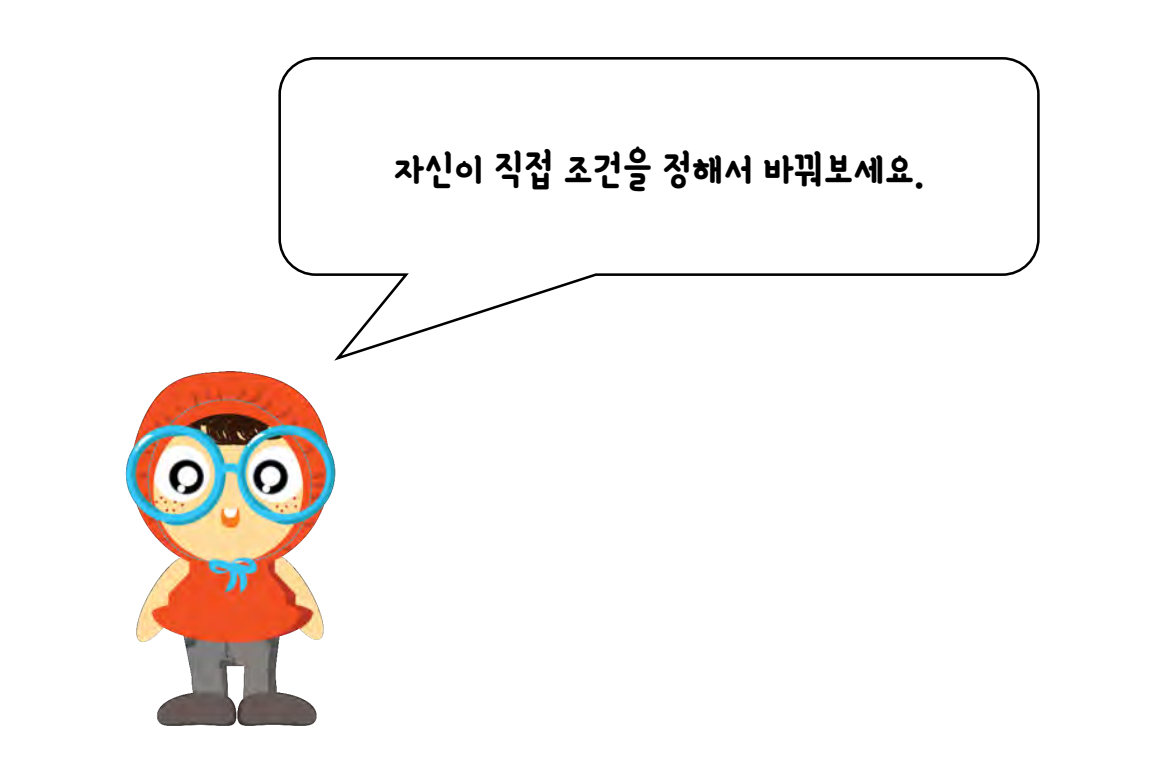

### 강의 요약

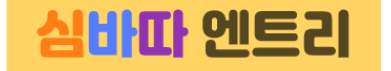

- 초음파 센서 제어
- 초음파 센서로 DC모터 제어

다음시간에는 엔트리를 이용해서 장애물 회피 자동차를 만들어 보겠습니다. 본 강의 자료는 <u>[www.simplock.co.kr](http://www.simplock.co.kr/)</u> 에서 다운받으실 수 있습니다.<br>- 기